# How to Build Customized Reports

### Objectives

• Create your own reports using the Report Builder

#### Steps

In addition to the predefined reports, users can create custom reports with the report builder and select the content they need.

To do so, navigate to "Build your Report" under the Reports Module in the main menu

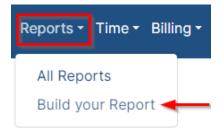

The report builder allows you to build your own customized reports and select the content as desired.

You can select from a pool of items to add to the report.

Select which columns to include on your report, such as the matter Id, Name, Assignee, Practice Area, etc. Column order is adjustable.

| Reports / Build your Report Build your Report Choose | e from the saved re | eports: 🗸        |                       |                         |                       |   |              | Reset Advanced Se |
|------------------------------------------------------|---------------------|------------------|-----------------------|-------------------------|-----------------------|---|--------------|-------------------|
| eport Columns List                                   | Add All             | 6 items selected | Remove All            | Additional filters:     | ←                     |   |              |                   |
|                                                      | ^                   |                  |                       | Matter Client Positions | None                  |   |              | ~                 |
| Search                                               | ٩                   | Matter ID        | <u> </u>              | Filed on                | Equal                 | ~ | YYYY-MM-DD   |                   |
| Internal Ref Number                                  | <b>(</b>            | ‡ Name           | Θ                     |                         |                       |   |              |                   |
| Important Development                                | ÷                   | Description      | Θ                     | Opponent Nationality    | contains              | ~ | Start typing | Q,                |
| Assigned Team                                        | ÷                   | \$ Assignee      | Θ                     | Matter Category         | Only Litigation Cases |   | ~            |                   |
|                                                      |                     | Practice Area    | $\overline{\bigcirc}$ |                         |                       |   |              |                   |
| Requested By                                         | ÷                   | Opponents        | Θ                     | Limit Results to        |                       |   |              |                   |
| Priority                                             | Ð                   |                  |                       |                         |                       |   |              |                   |
| Workflow Status                                      | Ð                   |                  |                       |                         |                       |   |              | Submit            |
| Status Comments                                      | ÷                   |                  |                       |                         |                       |   |              |                   |
| Stage                                                | Ŧ                   |                  |                       |                         |                       |   |              |                   |
| Arrival Date                                         | Ŧ                   |                  |                       |                         |                       |   |              |                   |
| Filed On                                             | ÷                   |                  |                       |                         |                       |   |              |                   |
| Due Date                                             |                     |                  |                       |                         |                       |   |              |                   |

You can apply additional filters as well.

| ZUR Dashboards - Agile -                          | Contacts - Matters | <ul> <li>Tasks Contracts &amp; Documents -</li> </ul> | Reports ▼ Time ▼ Billing ▼ More | ✓ Create +              |                    | l   | Iniversal Search 🔍 🤆 | ) 🗅 🛱 🧿 🦉 🥐 :  |
|---------------------------------------------------|--------------------|-------------------------------------------------------|---------------------------------|-------------------------|--------------------|-----|----------------------|----------------|
| rts / Build your Report d your Report Choose from | he saved reports:  | ~                                                     |                                 |                         |                    |     |                      | Reset Advanced |
| port Columns List                                 | Add All            | 0 items selected                                      | Remove All                      | Additional filters:     |                    |     |                      |                |
|                                                   | ^                  |                                                       |                                 | Matter Client Positions | None               |     |                      | ~              |
| Search                                            | ٩                  |                                                       |                                 | Filed on                | Equal              | ~   | YYYY-MM-DD           |                |
| Matter ID                                         | ÷                  |                                                       |                                 | Opponent Nationality    | contains           | ~   | Start typing         | Q              |
| Internal Ref Number                               | $\oplus$           |                                                       |                                 | Matter Category         | Only Litigation Ca | ses |                      | ~              |
| Name                                              | ÷                  |                                                       |                                 | Limit Results to        |                    |     |                      |                |
| Description                                       | ÷                  |                                                       |                                 |                         |                    |     |                      |                |
| Important Development                             | Ð                  |                                                       |                                 |                         |                    |     |                      | Submit         |
| Assigned Team                                     | $\oplus$           |                                                       |                                 |                         |                    |     |                      |                |
| Assignee                                          | ÷                  |                                                       |                                 |                         |                    |     |                      |                |
| Requested By                                      | $\odot$            |                                                       |                                 |                         |                    |     |                      |                |

## LEXZUR

The customized report can be saved under any name and run in a timely manner. In addition, the customized report can be shared among selected team members whenever desired so that they can view and use the same report as well.

| Report Details |                                                        |                                          |                   |                      | Export - Save Rep        |
|----------------|--------------------------------------------------------|------------------------------------------|-------------------|----------------------|--------------------------|
| Matter ID      | Name                                                   | Description                              | Assignee          | Practice Area        | Export to Excel          |
|                |                                                        |                                          |                   |                      | Export to PDF            |
| M00000230      | Agency Grid X ABC Company                              | Dear Legal team, A new litigation cas    |                   | Arbitration          | Agency Grid              |
| M00000227      | Administrative Litigation Case-<br>Business Department | The administrative case against the busi | Carolina Robinson | Administrative       |                          |
| M00000226      | BLC Vs. Albert Insurance<br>Company- Banking Case      |                                          | Alice Jones       | Banking              | Albert Insurance Company |
| M00000223      | Josephine VS ABC Services                              | Hi Carolina, You can find the details of | Carolina Robinson | Civil                | ABC Services             |
| M00000217      | Alberto-Criminal case                                  |                                          | Carolina Robinson | Criminal             |                          |
| M00000215      | Advanced Insurance vs Adam<br>Banking Case             |                                          |                   | Constitutional Court |                          |

#### All reports can be exported to Excel or PDF.

| Save Report            |   | 8           |
|------------------------|---|-------------|
| Report Name            | ← |             |
| Plaintiff Client Cases |   |             |
| Share With             | - |             |
| Start typing           | Q |             |
| Alice Jones            | × |             |
| Carolina Robinson      | × |             |
|                        |   | -           |
|                        |   | Save Cancel |

Reports can be built once and then run at any time. They can also be edited and deleted at any time.

Simply choose from the list of saved reports, and do the changes you want.

Reports / Build your Report

| Matters Per Workflow  | Matters Per Workflo | w 🗸 🗹 🕹 🛍        |           |
|-----------------------|---------------------|------------------|-----------|
| eport Columns List    | Add All             | 6 items selected | Remove Al |
| Search                | ٩                   | Matter ID        | Θ         |
|                       |                     | \$ Name          | Θ         |
| Internal Ref Number   | ÷                   | Workflow Status  | Θ         |
| Description           | ÷                   | ‡ Stage          | Θ         |
| Important Development | +                   | Arrival Date     | Θ         |
| Assigned Team         | ÷                   | Category         | Θ         |
| Assignee              | ÷                   |                  |           |
| Requested By          | ÷                   |                  |           |
| Practice Area         | (+)                 |                  |           |
| Priority              | ÷                   |                  |           |
| Status Comments       | ÷                   |                  |           |
| Filed On              | ÷                   |                  |           |
| Due Dete              | •                   |                  |           |

() The Customized report will be listed under the matters' reports on the Reports Page.

For more information about LEXZUR, kindly reach out to us at help@lexzur.com.

Thank you!